## **Instructions to View Report Card**

**PLEASE NOTE:** Report Cards can ONLY be accessed through a **web browser**. The PowerSchool App does NOT connect to these reports.

- 1. Login to the Parent Portal (through a web browser only)
- 2. Click on "Student Reports" (left side menu)
- 3. Under "Archived Reports" select "K-6 Report Card June 2023". Your child's report card will open.

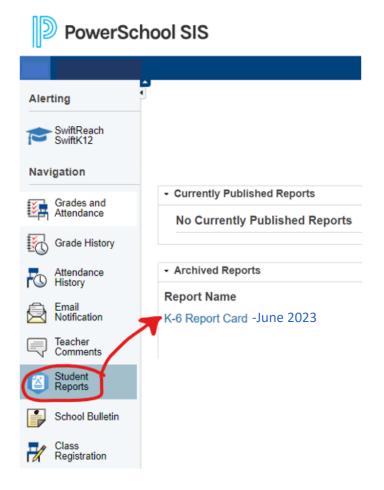